# DRGR Fact Sheet: Setting up Revolving Loan Funds and Program Income Accounts

Starting in November 2011, DRGR Release 7.3 will allow grantees to establish accounts to handle revolving loan funds (RLF) and program income (PI) accounts. This will allow grantees to identify which activities fall under a RLF or PI account. A state grantee may outline the use of PI or RLF in the agreements with local governments. Similarly, entitlement grantees may use subrecipient agreements to establish requirements for RLF and PI accounts. Starting with Release 7.3, DRGR will require that PI and RLF funds that are available within an RLF or PI account are used before grant funds. Receipts recorded on activities that are not in an established RLF or PI account will affect grant funds draws for all other activities outside of RLF or PI accounts, so it is important to set these up as soon as possible.

# **Action Plan Module**

In the past, DRGR has required grantees to adjust activity budgets and obligations when PI being used instead of program (grant) funds. Activity budgets and obligations were specific to grant funds only. Starting in Release 7.3, activity budgets will include both grant funds and estimated program income, but grantees will not have to identify the amount of each at the activity level. Instead, grantees will estimate program income at the GRANT LEVEL. This will increase the total amount available for activity budgeting and, in turn, obligations.

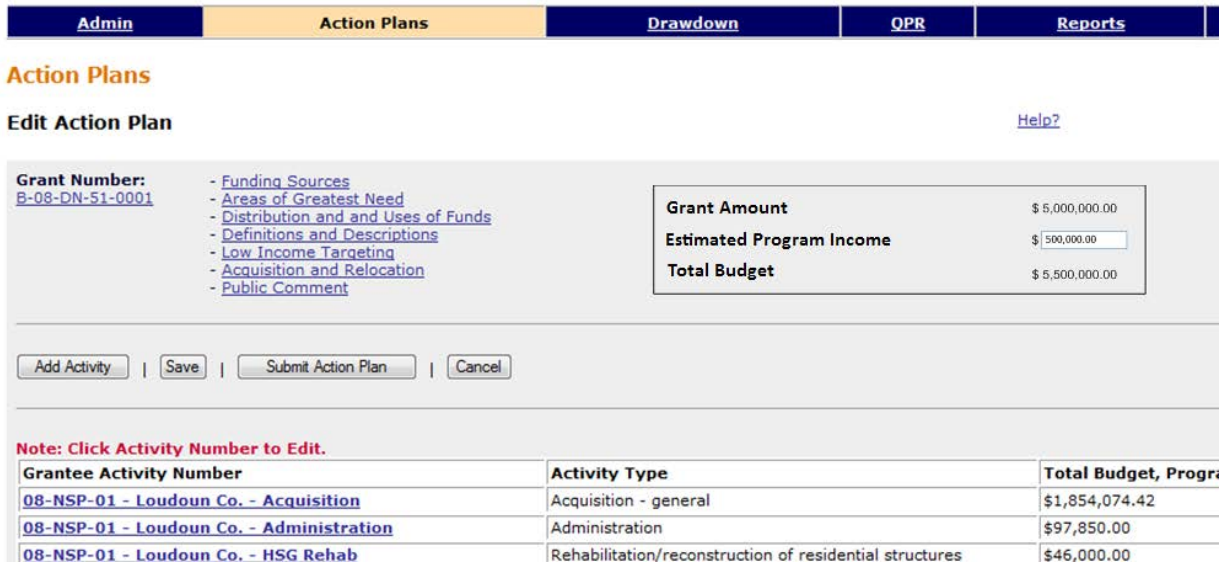

In the DRGR Action Plan module, RLFS are set up as PROJECTS. Activities can be assigned to a project in the EDIT ACTIVITY- PAGE ONE screen or in the new ASSIGN ACTIVITIES TO PROJECT page on the EDIT PROJECT screen. Program Income Accounts are set up in a similar way. Each RLF can only have one activity type. For example, a RLF for economic development could provide loans to businesses and new business loans will be provided through loan repayments. PI accounts, on the other hand, could record program income from one activity type such as the sale of properties being acquired and repaired and use it to fund other types of activities, based on what is eligible under the appropriation.

New RLFS can be set up using the ADD PROJECT link in the left navigation bar. If an existing project will be designated as an RLF, this can be done using the SEARCH/EDIT PROJECT link.

In the same way, grantees can use the ADD PROGRAM INCOME ACCOUNT link or the SEARCH/EDIT PROGRAM INCOME ACCOUNT link.

Starting in Release 7.3, project budgets will also include both grant funds and estimated program income Grantees will not have to identify how much of funds come from each of these sources.

Grantees can now designate a project as a RLF using the checkbox beside the project budget.

Although grantee can still assign activities to a project using the EDIT ACTIVITY page, a button to Select and View Activities is now available on the Add/Edit Project screens.

This will allow grantees to assign multiple activities to a project at one time, but will be dependent on availability of funds.

Grantees can view the existing activities, remove activities, and adjust project budgets, as needed.

Depending on the availability of funds, the ADJUST PROJECT BUDGET checkbox reduces the project budget the activity has been taken from and increases the one it has been assigned to by the amount of the activity budget.

If funds are not available to adjust project, DRGR will return an error message.

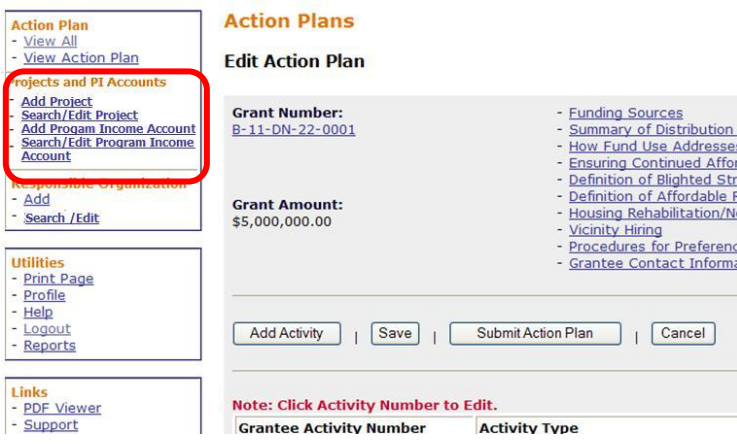

#### Project

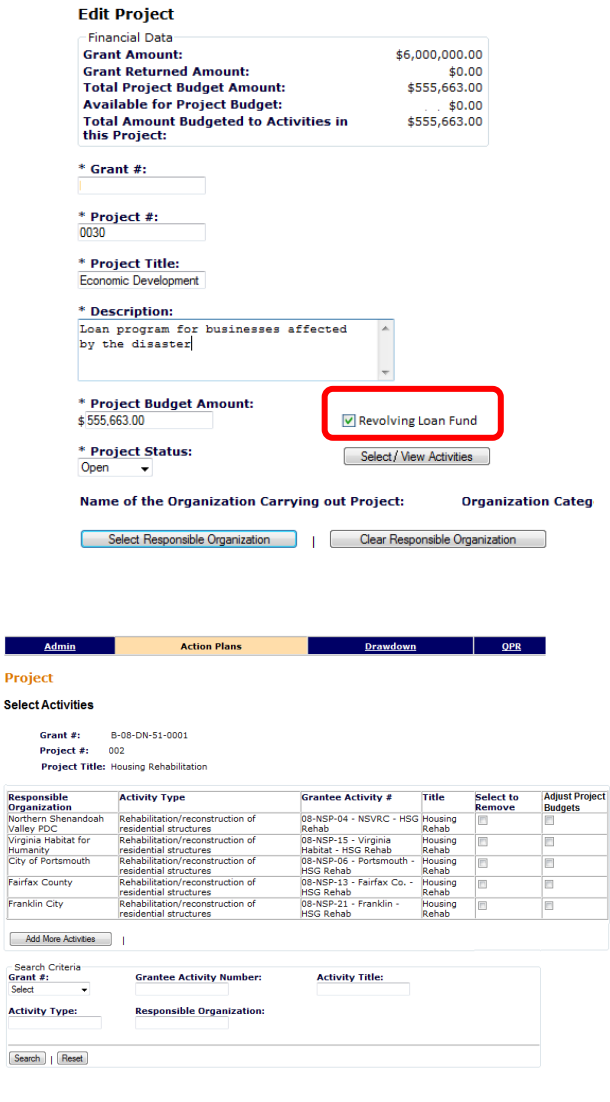

Grantees add or edit Program Income Accounts. The screen allows users to assign responsible organizations and then select all activities, then select specific activity types, or specific activities. Alternatively, grantees can select all activities.

Any activity that is not assigned to a RLF or PI account will stay in a general pool. Any PI receipt recorded in activities under the general pool will require that draws under any activity under the general pool us available PI funds first.

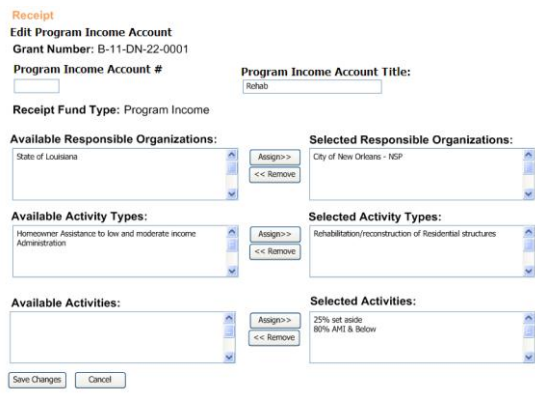

### **Drawdown Module**

Adding RLFs and PI accounts in DRGR means that DRGR will calculate can automatically calculate the amount of grant funds based on receipts and obligations. In Release 7.3, budgeted and obligated include both program (grant) funds and program income, but grantees don't have to break funds out at those levels. Based on the new screens:

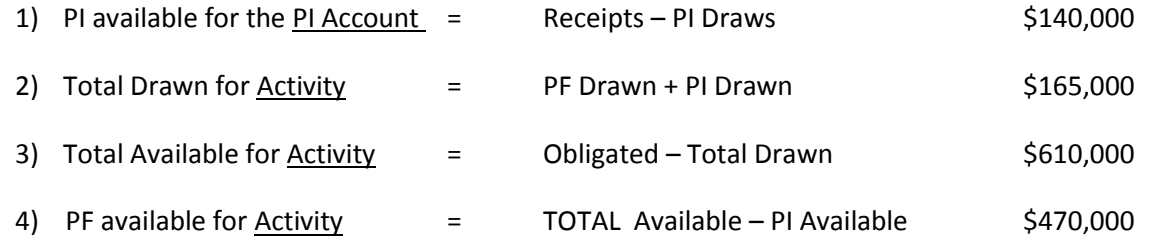

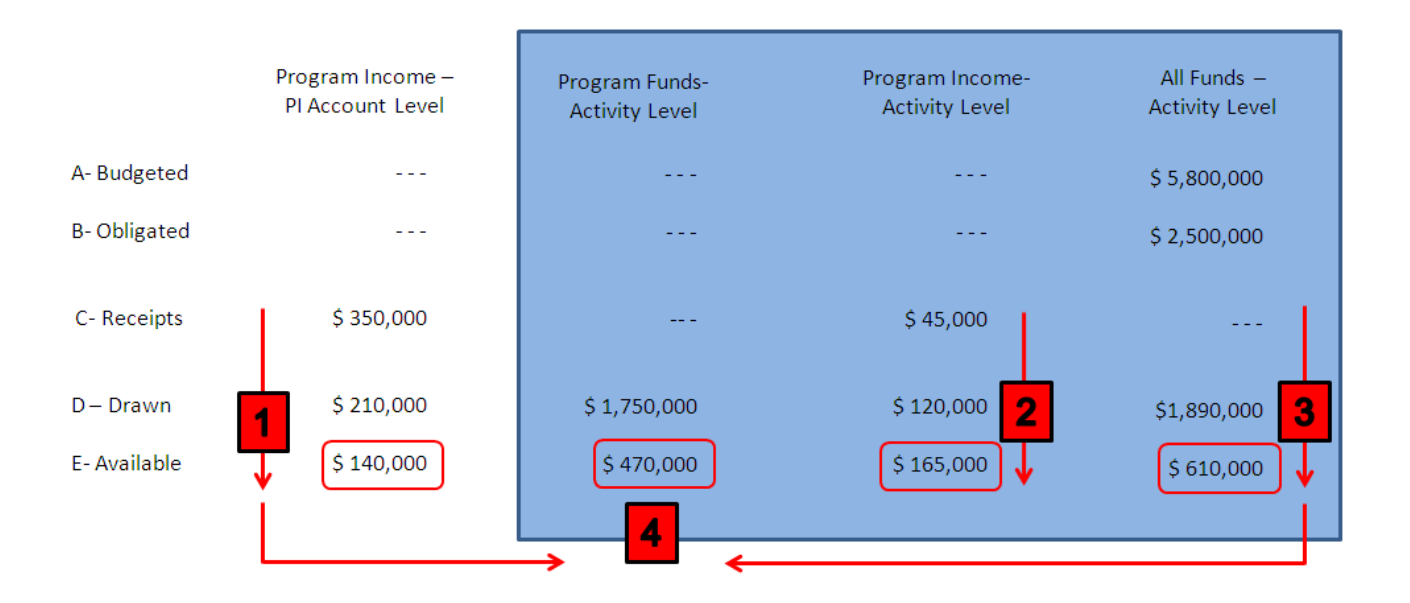

Grants will add and edit receipts in the DRAWDOWN module instead of summarizing them in the QPR. Links to do this are available in the left navigation frame of the module. Program Income recorded before Release 7.3 will now show as receipts with the end date of the QPR they were recorded under.

Since activity budgets and obligations include both program (grant) funds and program income, these amounts are now detailed on the Add/Edit Obligation page. As before, grantees can increase obligations up to the amount budgeted and down to the total amount drawn.

Grantees can add or edit receipts for each grant and activity. When a grantee identifies whether the receipt is program income or a revolving loan fund, the list of activities under that type will display for choice.

Only users with the rights to creat or approve vouchers can record a receipt. Grantees also have the option of entering comments for the receipt. Unlike drawdowns, however, receipts do not require an approver.

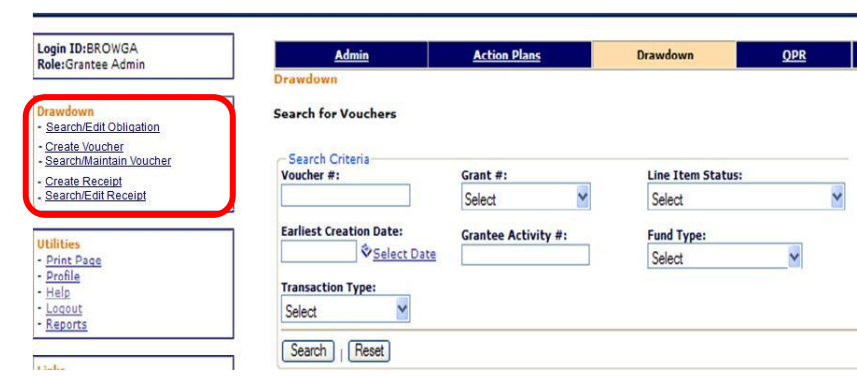

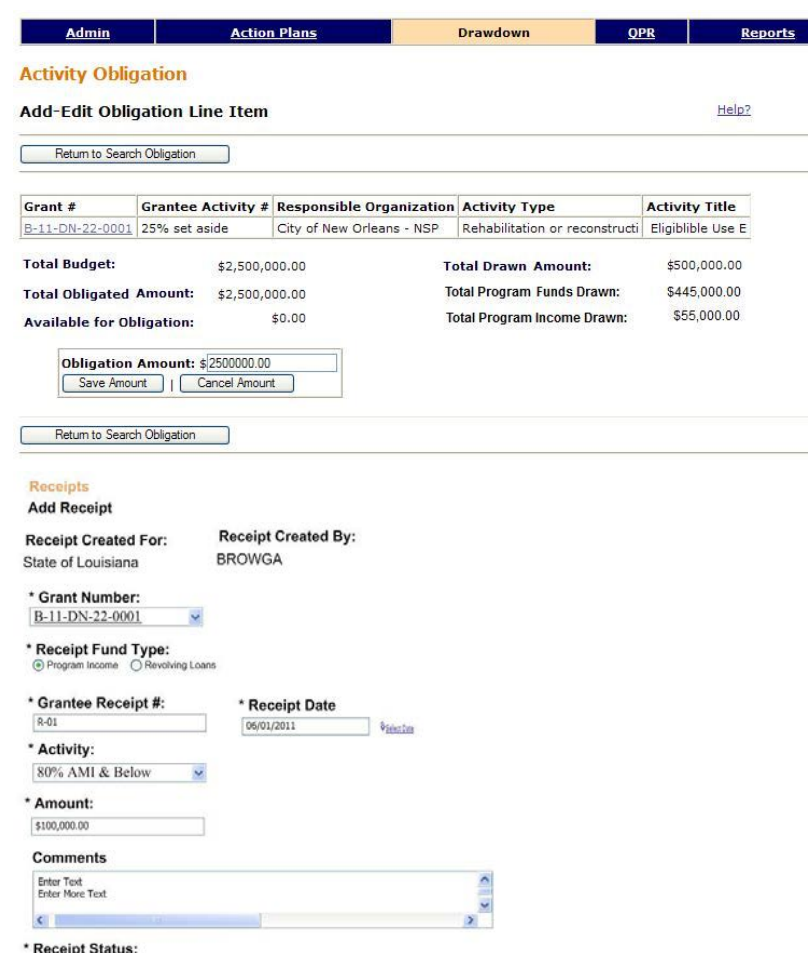

Save Cancel

Open

# **QPR Plan Module**

QPRs include summary information about the financial progress of grants, but they also include financial and performance summaries for individual activities.

Changes in the QPR for Release 7.0 include the fact that budget changes made during the quarter will show in the QPR. The amount of the increase or decrease will show on the left column and the final amount at the end of the quarter will show on the right.

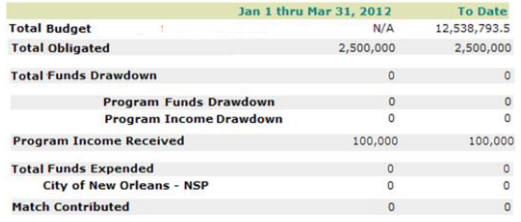

# **PI Transfers to Regular CDBG**

Grantees under DR appropriations such as Sandy that allow transfer of PI to regular CDBG should set up a separate activity to record the PI being transferred and also set up a PI account just for this activity so it will not affect other draws in DRGR. Grantees would not record the PI received as receipts on the other activities. Grantees that will make such PI transfers should record this PI received as a receipt under the activity at least once per quarter so that the the PI received will show in the QPR.

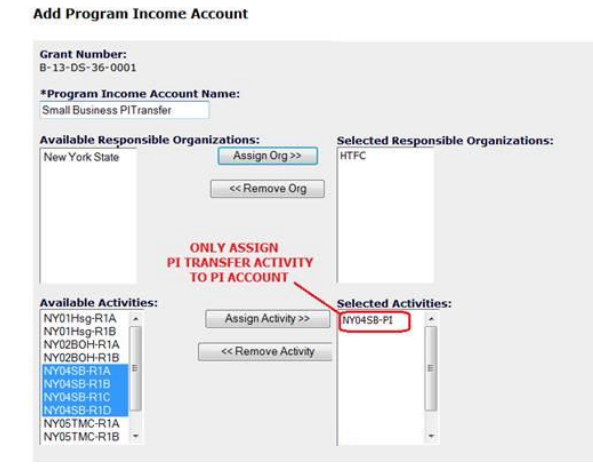

Grantees can use the QPR progress narrative for the activities to describe more details about the source and amount of PI generated for specific activities so that this information is shown but not affect draws. Then grantees would also create PI receipts and vouchers in IDIS so that HUD can review the eligibility of activities under the regular CDBG program

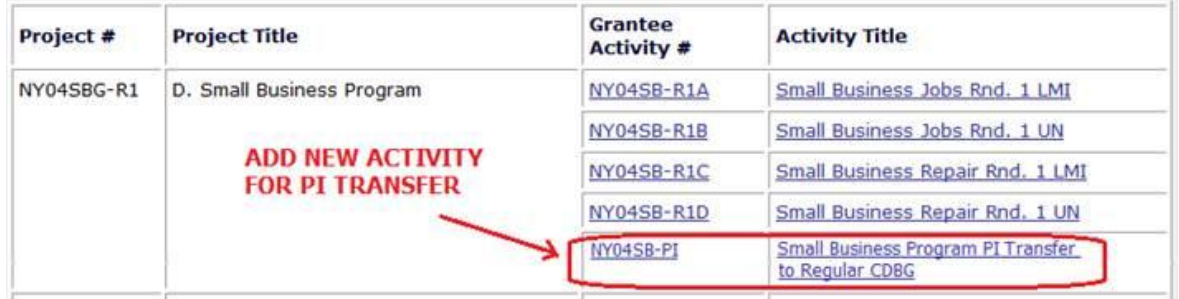